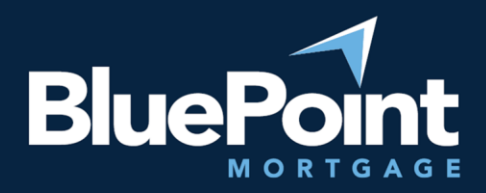

# User Admin

## **Contents**

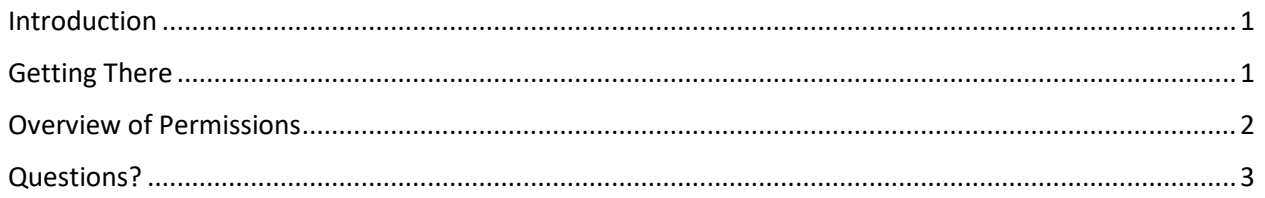

## Introduction

Your organization will have at least one administrator that can manage user permissions and credentials within our broker portal. Since you're reading this guide, we assume you're one of the administrators. Welcome!

# Getting There

After logging into our broker portal, go to **Manage Portal > Manage Users**:

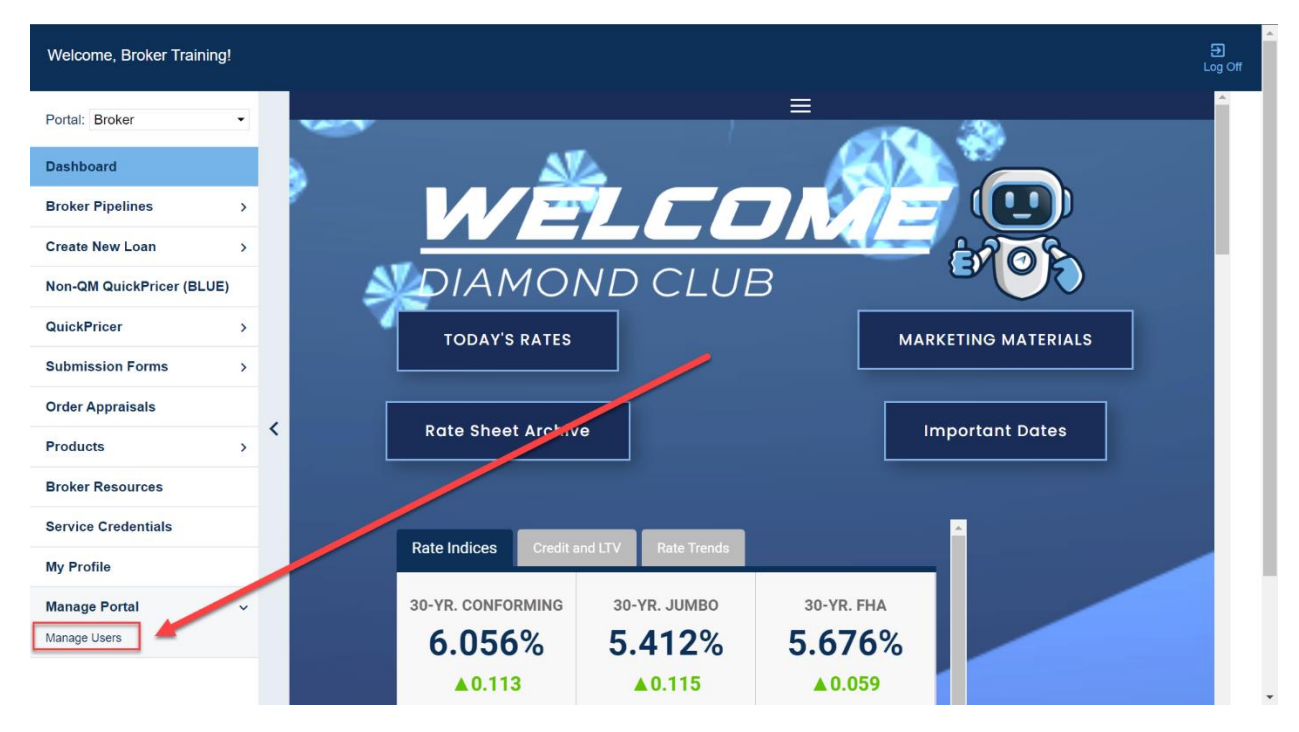

*If you do not see this tab, please contact our Broker Desk to give you supervisor permissions.*

There will be a list of user accounts under your supervision. Click "Add New User" to create a new login, or click on the pencil icons to update an existing login:

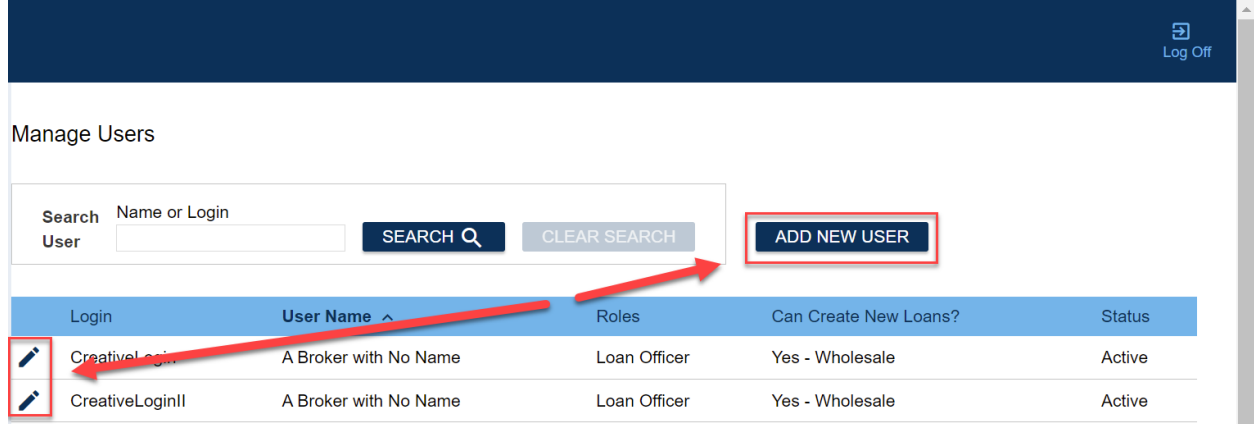

#### *If you do not see an account that you know exists, please contact our Broker Desk.*

### Overview of Permissions

Most permission settings are self-explanatory, though some are explained further below:

- **User Information**
	- o **Private: For multi-factor authentication only**: If selected, the user's cell phone # not appear on loan documents.
	- o **Send task-related email**: If selected, the user will receive notifications of loan tasks and conditions assigned by BPM.
- **Credentials**
	- o **Password expiration**: For security reasons, we recommend that passwords are set to auto-expire every 60 days.
- **Roles, Loan Access, & Permissions**
	- o **Loan Access Level**
		- **EXECO CORPORE:** Allows the user to see all loans originated from your company.
		- **E** Individual: The user only sees loans they're assigned to.
	- o **Permissions**
		- **Allow viewing wholesale channel loans**: The user will have access to loans depending on their Loan Access Level.
		- **Allow creating wholesale channel loans**: The user can create new loans within the portal.
- **Broker Relationships**
	- o **Processor**: The processor in your company that will be assigned to loans created by the user. We highly recommend that all Loan Officer users have an assigned Processor, as most loan conditions will assign to the Processor, not the Loan Officer.
	- $\circ$  All other relationships on this tab are managed by BPM. Please contact your AE if you notice errors.
- **Licenses**

Equal Housing Lender | Copyright © 2022 Bluepoint Mortgage | 4000 MacArthur Blvd., West Tower – 7th Floor, Newport Beach, CA 92660 | 877.267.1056 | NMLS ID# 320004, BRE# 01403107. Program rates and parameters are subject to change without notice. Turn times are estimates and are not warranted or guaranteed. Turn time estimates are subject to change without notice at Bluepoint Mortgage's sole discretion. Intended for use by real estate and lending professionals only and not for distribution to consumer.

- $\circ$  NMLS and licensing information should be saved here. This information will populate onto loan disclosures, so we strongly recommend that the data on this page is complete and up-to-date to minimize delays in the loan process.
- **System Access**
	- o **Enable auth code transmission via SMS text**: Should be enabled for most users to support multi-factor authentication.
- **Services**
	- $\circ$  Credentials for 3<sup>rd</sup> party services (AUS, etc.) should be saved here.

## Questions?

Please email our Broker Desk at [brokerdesk@bluepointmtg.com](mailto:brokerdesk@bluepointmtg.com) if you have questions about user permissions.

#### *Thank you for choosing BluePoint Mortgage!*